□ アプリケーションディスク2 □ FMV画面で見るマニュアル

### この他に注意書きの紙、カタログ、パンフレットなどが入っている場合があります。

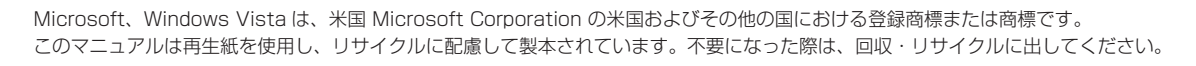

B5FJ-4751-01-01 **Details All Rights Reserved, Copyright© FUJITSU LIMITED 2007** © 0708-1 スタートガイド スタートガイド **FMV-BIBLO FUJITSU MG75X/V, MG75X, MG75XN, MG50X, MG50XN** 設置編 設置編  $R$  PRINTED WITH  $\sim$ このパソコンをお使いになる前に、■『安心してお使いいただくために』もお読みください。 大豆インキで印刷しています。 T4988618564427 ここでは、添付品の確認と接続から電源の入れ方までを説明しています。 **添付品がすべて揃っているか確認してください 保証書で機種名(品名)を確認してください** ■ イラストについて ※機種名は本体の箱でも確認できます。 このマニュアルに表記されているイラストは一例です。お使いの機種によっ 保証書は梱包箱に貼り付けられています。 て、イラストが若干異なることがあります。また、このマニュアルに表記 FUITSU **R** if **B INTERNATIONAL CONSUMING READER** \* \* \* \* されているイラストは説明の都合上、本来接続されているケーブル類を省 **B 名 FMV-\*\*\*\*\*<del>\*\*\*\*\*\*\*</del>** 版売店/販売会社様へのお願い<br>ご販売時に、お買い上げ日、貴店/貴社名、住所、電話委号をご記入のうえ<br>本保証書をお客様にお渡しください。 略していることがあります。 機種名を記入してください。  $\overline{\mathscr{P}}$ 修重要 :最初の電源技入時に本製品内に記録される「保証開始日」を別途ご確認のうえ。 下記「保証開始日」<br>: 欄に必ずご記入願、ます、保証開始日の記入がない場合、保証期間中であっても有料修理となります -<br>富士通株式会社 〒105-7123 東京都西東都第1−5−2 2番ン<br>□●ハードウェアの故障・修理のご相談窓口 **ALCOHOL:** 添付品は、お客様ご自身で大切に保管してください。 1008001 108008008000 ("お買い上げ日記入欄<sup>前se</sup>: ninu 年ninu 月ninu 日前yu 添付品を紛失された場合は、ご提供できないものもありま 修理記録 - 木保証者は、保証期間中、義面の「無料修理規定」に定める範囲で木製品を無料で修理することをお約束するわかで、+8xmmの1.8×10000000000000000000000000000000000<br>- 木保証書はよって、お審約の法律上の通料を制限するものではありません。<br>- 保証期間的 7後の独特、アフターラービスについてご不明な点は、本保証書記録の修理受付届口またはお買い上げの販売店/ 販売会社へお問い合わせく、 すので、ご了承ください。 **機種によって添付品の内容は異なります。確認したらチェックをつけてください。 全機種共通の添付品** □ パソコン本体 □ AC アダプタ □ AC ケーブル □ モジュラーケーブル □ 「2.4GHz 帯使用無線機器の □ モバイルマルチベイ □ 保証書 ご使用上の注意」のステッカー カバー ※無線 LAN [ラン]、Bluetooth [ブルートゥー ス]ワイヤレステクノロジーをお使いにな るうえでの注意事項を記載しています。 インタイム しゅうしゃ しゅうしゃ しゅうしゅう あいりょう 梱包箱に貼付 |機種により異なる添付品 <sub>お使いの機種名をご確認ください。</sub> □ マニュアル・ディスクセット ● MG75X/V の場合 マニュアル・ディスクセットの中身を確認してください。 ●次の機種で「TV 機能」を選択した場合 ■ スタートガイド1 設置編 □ ディスクセット MG75XN ※このマニュアルです。 □ リカバリ & ユーティリティディスク □ スタートガイド2 セットアップ編 □ アプリケーションディスク 1 □ アンテナ変換ケーブル

□ ここが変わった! Windows Vista □ FMV取扱ガイド □ トラブル解決ガイド □ サポート&サービスのご案内 □ 安心してお使いいただくために □ 各種ご案内

> ●次の機種で「マウス」を選択した場合 MG75XN, MG50XN

 $\mathbf{m}$ 

 $0 \sqrt{m}$ 

●次の機種で「Office Personal 2007 セット」を選択した場合 MG75XN, MG50XN

◎ MG75X/V, MG75X, MG50X の場合

□ プロアトラス SV3 for FUJITSU

### ● MG75X/V, MG75X, MG50X の場合

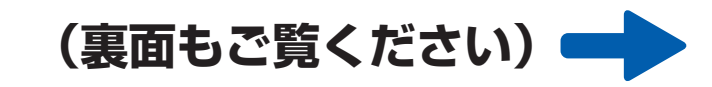

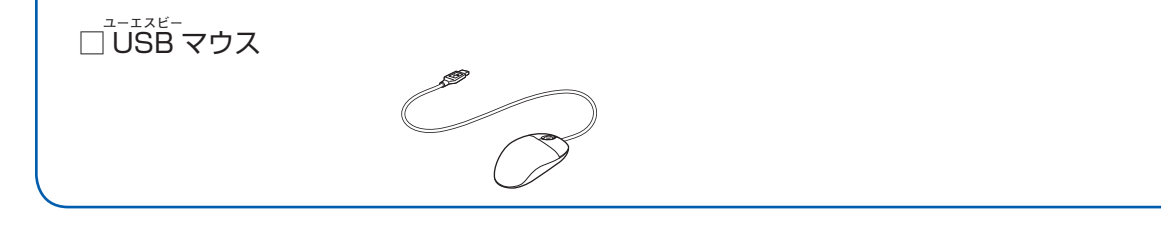

#### ●次の機種で「増設用内蔵バッテリユニット」を選択した場合 MG75XN, MG50XN

添付のディスク類は、このパソコンをお使いになるうえで重要なものですので大 切に保管してください。なお、故障などパソコン本体を修理に出すときは、「リ カバリ&ユーティリティディスク」を添付してください。

□ Microsoft® Office Personal 2007 のパッケージ ※あらかじめインストールされています。 追加ディスク □ プロアトラス SV3 for FUJITSU

- ☆添付品が不足していた場合は、お手数をおかけいたしますが、1 ヶ月以内に左記「富士通パ ソコン診断センター」までご連絡ください。ご購入後 1 ヶ月を過ぎますと、有料になる場 合やご提供できないものもありますので、あらかじめご了承ください。
- ☆パソコンの操作や技術的なご質問・ご相談につきましては、ご購入後 1 ヶ月以内でも「Azby テクニカルセンター(富士通パーソナル製品に関するお問合せ窓口内)」をご利用ください。 < 事前にユーザー登録が必要です。>
- ☆ハードウェアトラブルで「富士通パソコン診断センター」にご相談いただく場合は、まずト ラブルの状況について診断させていただきます。お客様の必要なデータはバックアップを しておいてください。
- ☆ご購入後 1 ヶ月を過ぎた製品の故障・修理相談については、「富士通パーソナルエコーセン ター(故障や修理に関する受付窓口)」をご利用ください。
- ☆サポート & サービスの詳細につきましては、同梱冊子「サポート & サービスのご案内」を ご覧ください。

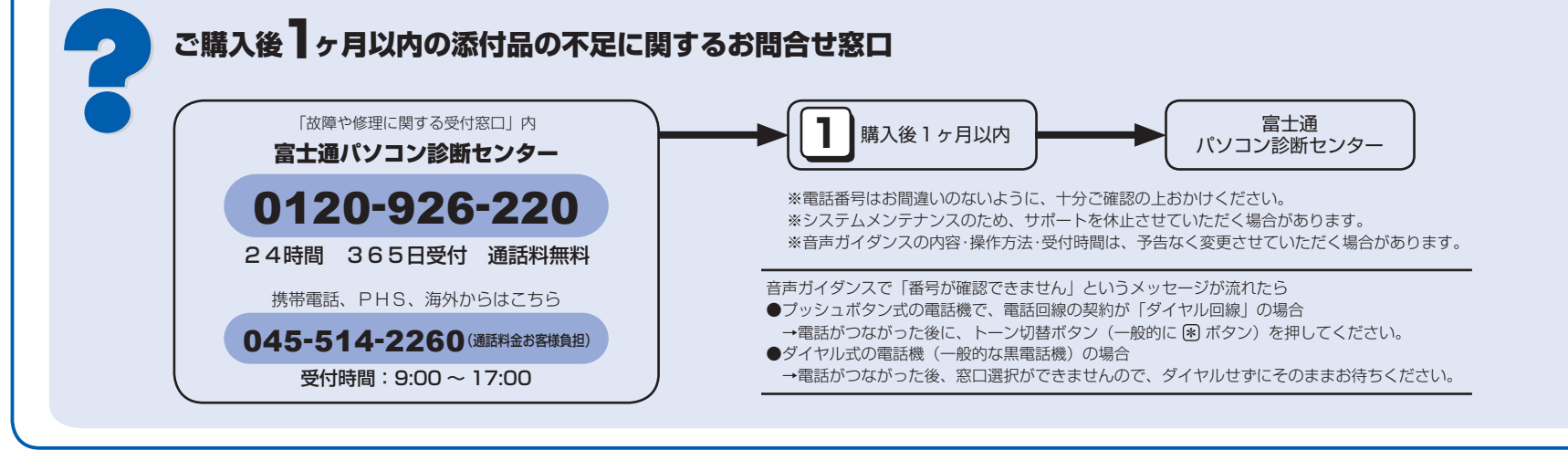

□ Microsoft® Office Personal 2007 のパッケージ ※あらかじめインストールされています。

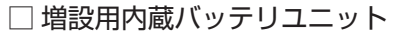

□ヘッドホンアンテナ

□ヘッドホン

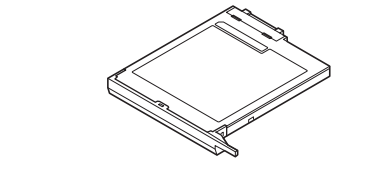

# 修重要

# 使用および設置場所を確認してください

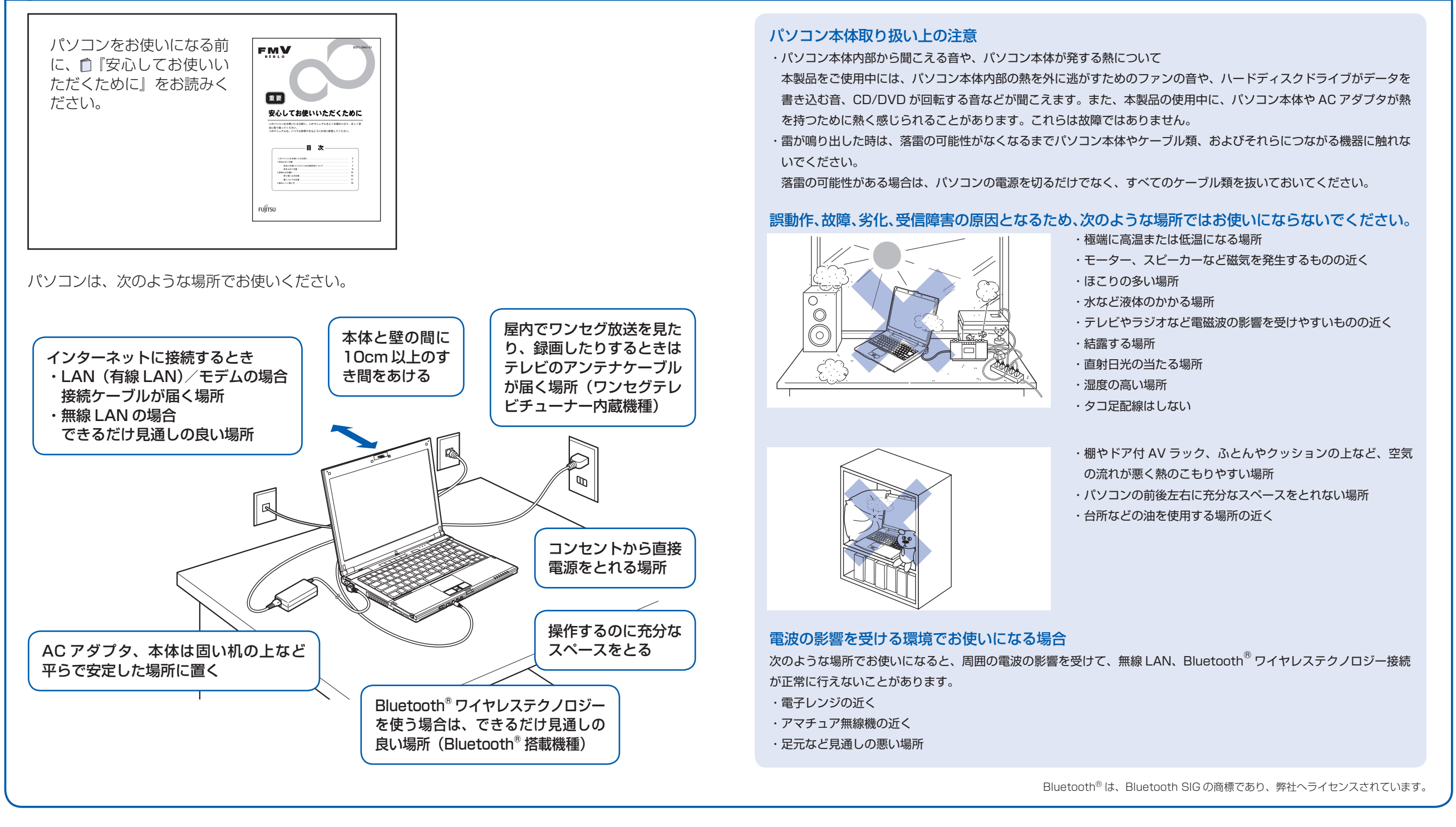

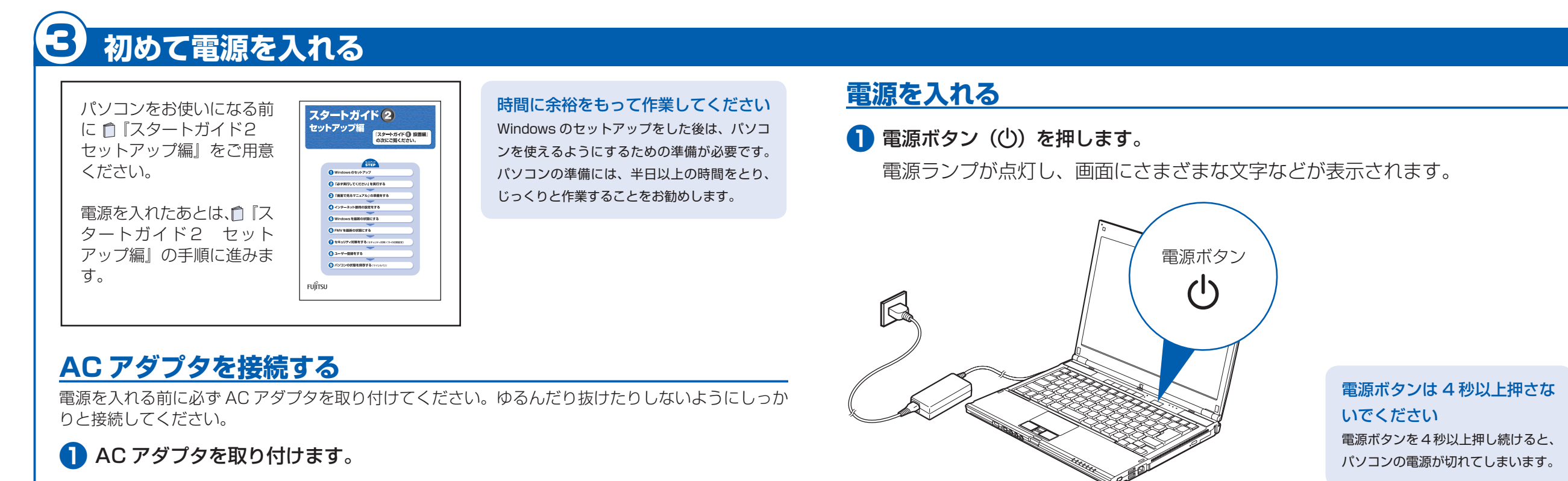

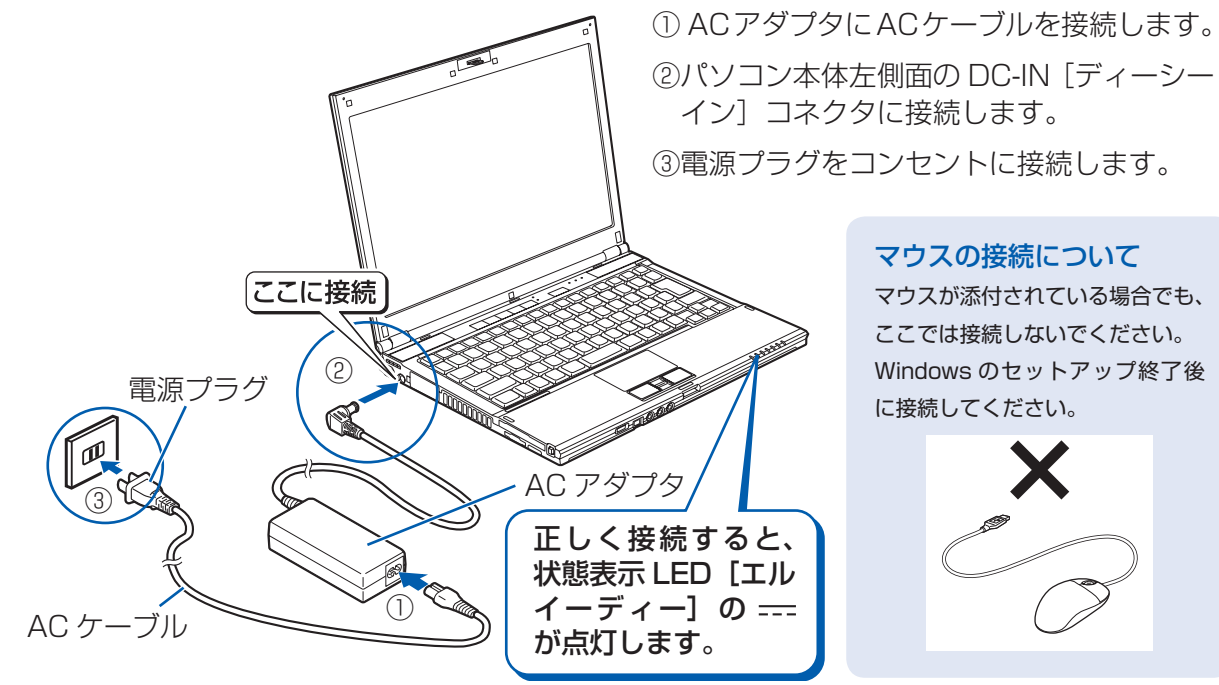

#### 電源プラグとコンセント形状の表記について

このパソコンに添付されている AC アダプタの、AC ケーブルの電源プラグは「平行2 極プラグ」です。 マニュアルでは「電 源プラグ」と表記しています。

接続先のコンセントには「平行2極プラグ (125V15A) 用コンセント」をご利用ください。通常は、ご家庭のコンセ ントをご利用になれます。マニュアルでは「コンセント」と表記しています。

#### セットアップ前には周辺機器を接続しないでください

別売の周辺機器(LAN ケーブル、USB メモリ、メモリーカード、プリンタなど)は Windows のセットアップが終わ るまで接続しないでください。

#### 雷源を入れる前に必ず AC アダプタを取り付けてください

初めて電源を入れるときには、必ずACアダプタを取り付けてください。ACアダプタを取り付けていないと、 Windows のセットアップ中にバッテリの残量がなくなり、Windows のセットアップに失敗し、Windows が使えなく なる場合があります。

AC アダプタが正しく接続されているか、もう一度お確かめください。

# 2 □ 『スタートガイド2 セットアップ編』をご用意ください。

このあと、「Windows セットアップ」を行います。

## 3 そのまましばらくお待ちください。

電源を入れると、次のような画面が表示されます。

この間、一時的に画面が真っ暗な状態が続いたり (1~3分程度)、画面に変化 がなかったりすることがありますが、故障ではありません。絶対に電源を切ら ないでください。途中で電源を切ると、Windows が使えなくなる場合があり ます。

数分後に「Windows のセットアップ」画面が表示されるまで、電源を切らずに そのままお待ちください。

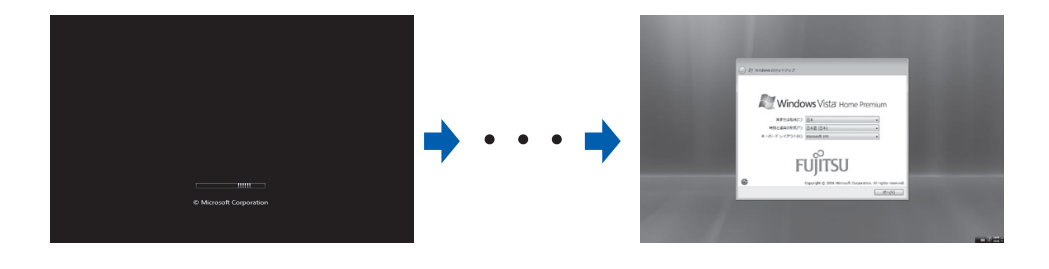

このあと『スタートガイド2 セットアップ編』をご覧になり、「Windows のセットアップ」を行ってください。